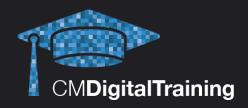

# **Course Details Duration:**

1 day (9.30AM - 5.00PM)

#### Location:

Harrow, London, UK

#### Price:

£600.00 + VAT per person

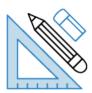

# **Adobe Photoshop - Level 1**

This course develops beginners with little to no experience of Photoshop into intermediate users that can create and edit images with flair and ease on Adobe Photoshop – the industry standard software for all kinds of image-related work.

The training provided will enable delegates to be able to produce a wide range of images for both web and print, including newsletters, email campaigns, websites, advertisements and sales material.

Students will learn the fundamentals of Photoshop on this 1 day course with the practical use of real-life scenarios, as well as giving useful tips along the way to speed up day-to-day tasks.

The course will cover how to navigate in Photoshop, alter image characteristics, correct images and how to retouch and repair graphics.

# **Target Audience**

This course serves a diverse audience, from marketing professionals who want to create and edit images for newsletters, blogs, websites and promotions; through to students with an interest in graphic design.

#### **Prerequisite**

No prior knowledge or experience of Photoshop is required but delegates must have a working knowledge of Windows.

## Qualification

Certificate of Attendance (no assessment required)

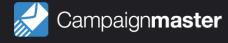

## **Course Content**

#### **Photoshop essentials**

- The Photoshop interface
- Working with tabbed windows
- Image Navigation tools
- Using the History panel and multiple undo
- History brush and snapshots

#### **Defining selections**

- Lasso and marguee tools
- · Quick Selection and Magic
- Wand tools
- Feathering selections
- · Modifying and transforming selection shape
- · Saving and loading selections

#### **Setting basic image characteristics**

- Working with Mini Bridge
- Creating new documents
- Cropping, rotating and straightening artwork
- · Changing image resolution and artwork size
- · Making colour mode conversions
- · Saving and exporting files for web and print

#### **Correcting an image**

- Understanding image
- Histograms
- Using the Info panel
- · Using the Levels command
- Checking for colour casts
- · Adjusting colour balance
- · Replacing object colour
- Editing Hue and Saturation

#### The characteristics of a Photoshop file

- · Pixels and paint programs
- Image resolution, dimensions and file size
- Understanding colour channels and modes
- Understanding file formats

#### **Retouching techniques**

- Using the Dodge and Burn tools
- Working with the Focus tools
- The Clone and Heal tools
- Removing imperfections and unwanted details
- Using Content Aware Fill

#### Contact us:

Campaign Master (UK) Ltd.

+44 (0) 208 863 5334 www.campaignmaster.co.uk info@campaignmaster.co.uk

Hygeia, 4th Floor, 66-68 College Road, Harrow, HA1 1BE

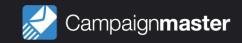